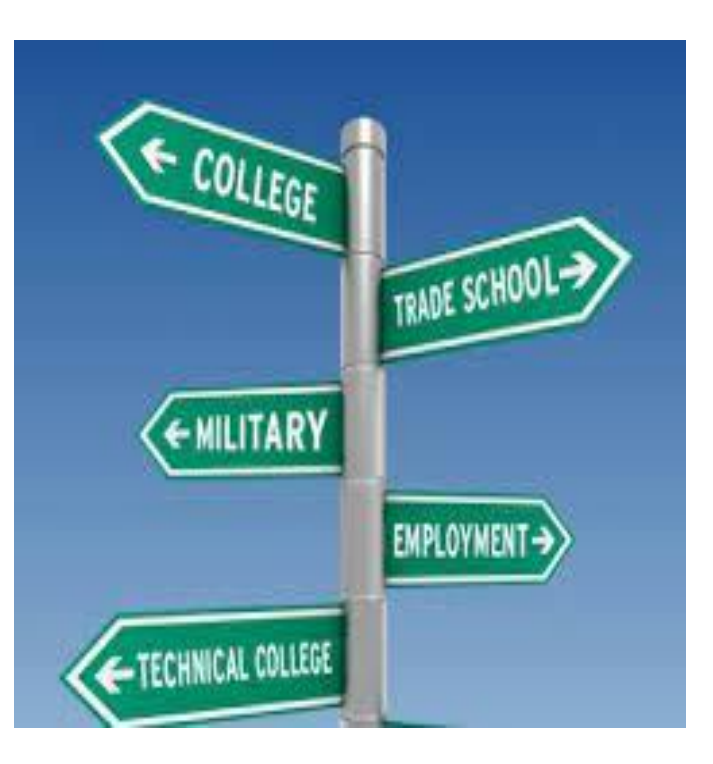

# What happens after high school?

**COUNSELORS: Mrs. Braasch Mrs. Like Mrs. Medina Mrs. Olson**

Grab your phone & sign up now! Get important senior info!

TO: 81010

Mrs. Braasch Last Name A-D @braasch23

Mrs. Medina Last Name E-K @medina2023

Mrs. Like Last Name L-Ri @like2023

Mrs. Olson Last Name Ro-Z @olson2023

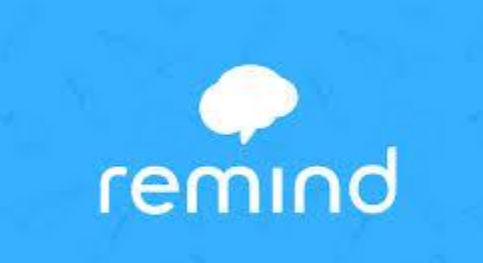

# Visit with colleges at TFN!

If you can't visit a college in person, the next best thing is to meet with an admissions officer at TFN!

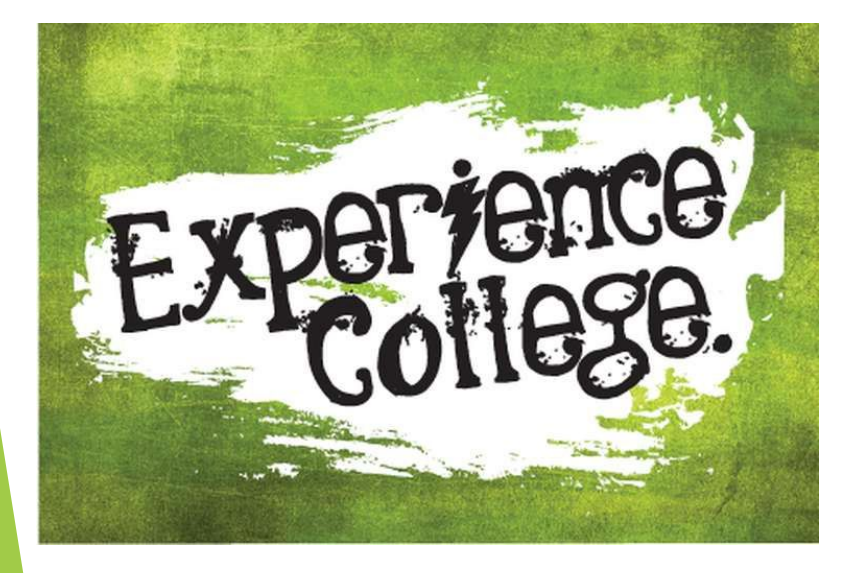

#### NAVIANCE

- https://student.navian ce.com/main
- ► Click on the Colleges tab
- ►
- ► Click college visits to see a list of schools visiting TFN
- Register for whichever colleges you prefer.
- ► You will receive a remind message the day of the visit to use for your pass.

### First step in applying: The applicat

- You can apply through Naviance.
- Or, if the college uses it, you can apply through the common application.
- If you are applying to an HBCU, you might be able to apply through either of the above OR the Common Black Common Application
- ► Whichever method you use, you will need to create an account and password for each.
- Have all applications complete by Halloween

# Synching Naviance with the Common App - I

- ► Create an account through Common App.
- ► Click on "Common App."
- ► Complete the entire education section on the left-hand side. When you complete all of the education steps, a green checkmark will appear next to the word "education."

# Synching Naviance with the Common App - II

- ► To link your Naviance and CA accounts, YOU MUST first add a college to your CA account. Click on the tab "College search" to search a college. Once you find a college you are interested in applying to, click the word "add."
- Then click "my colleges."
- $\blacktriangleright$  Under the college that was just added to the tab "My colleges" click the box to the left of "recommenders and FERPA." Under, FERPA Release Authorization, click on "release authorization."

# Synching Naviance with the Common App - III

- $\blacktriangleright$  Check off that you have read the release and click continue.Follow the next screen to approve several spots. After completing the steps a green check will appear next to "Recommenders and FERPA" for every college you add to My Colleges.
- ► Now, sign into your Naviance account. On the right hand side click on "Colleges that I'm applying to."
- ► CLICK MATCH ACCOUNTS on the right side.
- Put your counselor's email address for recommender.

Next steps for applying

If the college is not on the common application you need to do the following:

- ► See Guidance Secretary Ms. Navarro for up to four application fee waivers (if you qualify for a book waiver)
- ► Order your transcript to be sent via www.parchment.com

### Personal statement/essay

#### ► **Brainstorm**

- ► **What are you like?**
- ► **What have you done?**
- ► **Where do you want to go?**

#### ► **Selecting a Topic**

- ► **Choose a Story**
- ► **Share a unique, captivating story that paints a bigger picture of your person**

#### ► **Writing the Essay**

- ► **Introduction**
- ► **Body**
- ► **Conclusion**
- ► **Answer each part of the question and be descriptive**

#### ► **Revise!**

- ► **Seek the advice of others**
- ► **Ask teachers, parents, or counselors to critique the essay**
- ► **Reflection: Ask yourself what about the essay is memorable, did you transition appropriately, do all parts of the essay support my main argument?**

Not all colleges require essays. Consider writing a personal statement, though, if you are on the bubble for admissions criteria.

### One last note…essay topic

# ► "What do you want readers to know about you that they can't find out from the rest of the application package?"

Use this as a starting point to brainstorm.

Suggested by Susan Knoppow, an expert in the field.

### SAT TEST DATES 2022-23

 $\cap$  $000$ ൈ

 $\Omega$ େ ଉଡ z OO 18. 00

**SAT** 

- October 1 Must register by September 20 (late registration)
- November 5 Must register by October 7
- December 3 Must register by November 3
- March 11 Must register by February 10
- May 6 Must register by April 7

See your counselor for a fee waiver for the next test.

If you forgot your log in information use forgot username/password. DO NOT make a new account it will not sync together your information/test scores.

# Financial aid

- What you can do now: Research scholarships
- ► Scholarships.com
- ► CollegeBoard.com
- ► Fastweb.com
- ► Cappex.com
- ► COMPLETING THE FAFSA IS A GRADUATION REQUIREMENT!!!

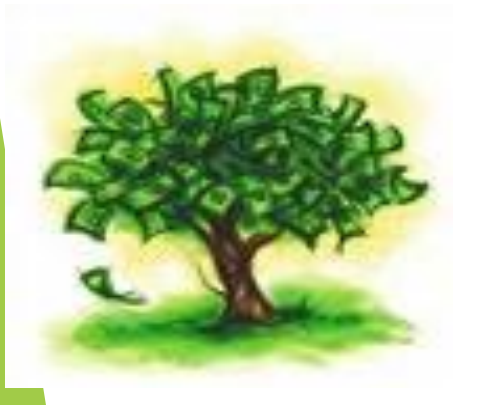

- October 1st Complete the FAFSA online at [www.fafsa.ed.gov](http://www.fafsa.ed.gov/)
	- Use your parents'/guardians' tax info from 2021
	- ► Select colleges to receive your information
	- ► The government will determine your EFC
	- ► You will be awarded federal and/or state funding if you meet certain criteria.
	- ► Each college you selected will determine any additional funds to be allotted
	- ► Verification, happens randomly, ASK FOR HELP
	- ► Award letters

# Financial aid if you are undocumented

#### Getting aid

- ► You won't qualify for federal aid, but you could potentially receive money from the state of Illinois.
- ► Complete the RISE Act and Alternative Application for Illinois Financial aid
- ► https://www.isac.org/al ternativeapp

#### **Access the** application here

**ALTERNATIVE** 

**APPLICATION** 

**FOR ILLINOIS** 

**FINANCIAL AID** 

Intended for qualifying undocumented and transgender students

# Critical financial aid help

- ► Financial Aid Night TBD
- ► FAFSA Completion Workshops: TBD in October and November

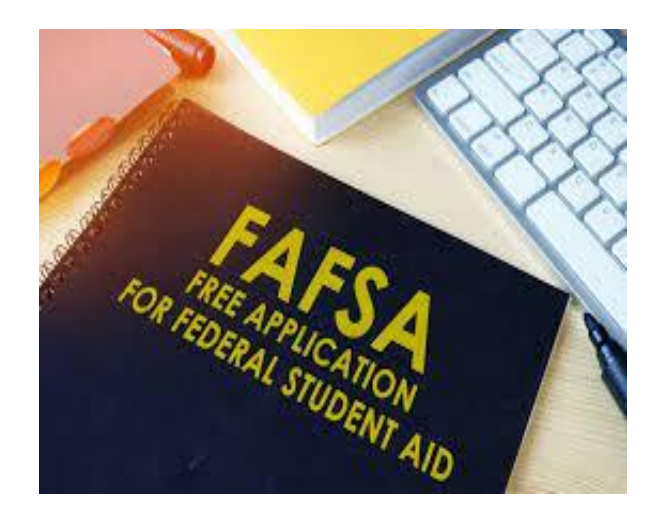

### Major financial announcement!!

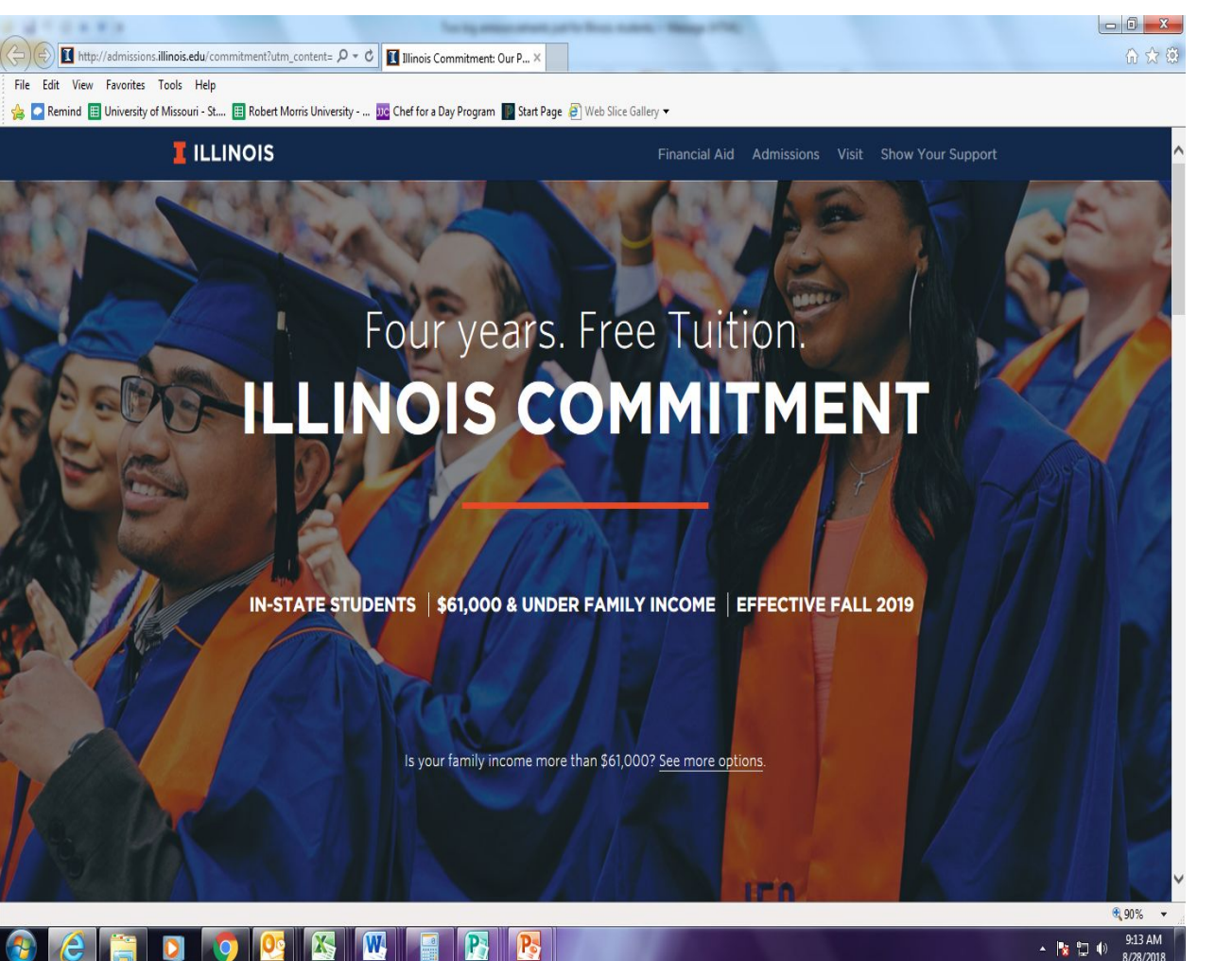

UofI UC will provide FREE tuition for families who make less than \$61,000 & who have less than \$50,000 in assets. Grants could potentially cover the cost of room & board.

Infinite Scholars College Fair @ South! October 19 11:00 -1:00

Open to students with a 2.5 cumulative gpa or higher

Some colleges will do on the spot acceptances!

The first 100 who turn in their permissions slips will be able to attend!! Permission slips due by October 3rd in Guidance!

Must register at www.infinitescholars.org

# Credit Recovery

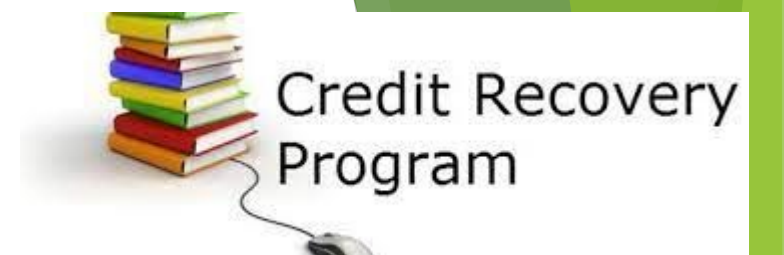

Starts October 1 to December 20 -Online

You will have a teacher for assistance and to add other credit recovery classes if needed. You will need to check in with the teacher at least once a week. That day will be determined

You can work on your classes anytime!

You will get an unofficial copy of your transcript today. If you failed a class, you will need to make up the credit(s). If you aren't sure see your counselor!

If you transferred from another school we need your official transcript otherwise you are credit deficient!

### Careers & trades TRADES FAIR IN APRIL @NORTH!!

- **Bricklayers**
- ► Chicago Women in Trades
- Cooking & Hospitality certificate
- ► Construction Industry Services
- Dudley Beauty College
- Empire Beauty School
- ► John Amico, Paul Mitchell
- Silk n Classy Barber School
- Environmental Technical Institute
- Fox College
- **IBEW-NECA Technical Institute**
- ► Illinois Center for Broadcasting
- ► International Academy of Design & Technology Chicago
- ► ITT Technical Institute
- Morrison Institute of **Technology**
- ► Nashville Auto Diesel
- ► Pipefitters Training Center
- ► Ranken Tech College
- Regional Office of Carpenters
- ► Rensselaer Polytech Institute
- ► Universal Technical Institute
- Wyo Tech

Trade schools and apprenticeships generally run for one to two years, teach the student a skill, and train them for the job force. After 5 years one can earn over \$100,000!

# NCAA Eligibility Center

- In order to play college sports in Division I or II a student must register with NCAA Eligibility Center.
- Coaches will recommend students.
- The requirements are
	- Division I: 2.3 GPA in CORE areas
	- Division II: 2.2 GPA in CORE areas

Website to register: **Web3.ncaa.org** click on arrow to start registration

CORE subjects are: English, Math, Social Studies, Science, and Foreign Language

### Resources

#### **USEFUL WEBSITES**

- ► College board SAT/Scholarships [www.collegeboard.org](http://www.collegeboard.org/)
- ► Cappex -scholarships [www.cappex.com](http://www.cappex.com/)
- ⦿ Fast Web scholarships [www.fastweb.com](http://www.fastweb.com/)
- ⦿ Scholarships.com
- ⦿ College Zone scholarships [www.collegezone.com/](http://www.collegezone.com/)
- ⦿ Collegescholarships.org
- **◎** Free Application for Federal Student Aid (FAFSA) [www.fafsa.ed.gov](http://www.fafsa.ed.gov/)
- ⦿ SAT Practice
	- ⦿ Khanacademy.org

### **USE YOUR COUNSELOR!**

- ► Mrs. Allison Braasch A-D
	- ► **[abraasch@tfd215.org](mailto:abraasch@tfd215.org)**
	- ► 585-1018
- ► Mrs. Juanita Medina E-K
	- ► **[jmedina@tfd215.org](mailto:jmedina@tfd215.org)**
	- ► 585-1032
- ► Mrs. Lauri Like L-Ri
	- ► **[llike@tfd215.org](mailto:llike@tfd215.org)**
	- $-585-1019$
	- Mrs. Susan Olson Ro-Z 585-1020 **solson@tfd215.org**